# ERSPAN-Konfigurationsbeispiel für Nexus Switches der Serie 5000  $\overline{\phantom{a}}$

## Inhalt

**[Einführung](#page-0-0)** [Voraussetzungen](#page-0-1) [Anforderungen](#page-0-2) [Verwendete Komponenten](#page-0-3) [Konventionen](#page-1-0) [Hintergrundinformationen](#page-1-1) [Konfigurieren](#page-1-2) [Netzwerkdiagramm](#page-2-0) [Konfigurationen](#page-2-1) [Überprüfen](#page-4-0) [Fehlerbehebung](#page-5-0) [Zugehörige Informationen](#page-5-1)

# <span id="page-0-0"></span>**Einführung**

In diesem Dokument wird beschrieben, wie Sie eine gekapselte ERSPAN-Sitzung (Remote Switched Port Analyzer) auf einem Nexus Switch der Serie 500 konfigurieren, der gespiegelten Datenverkehr über ein IP-Netzwerk transportiert, das eine Remote-Überwachung im gesamten Netzwerk ermöglicht.

# <span id="page-0-1"></span>Voraussetzungen

### <span id="page-0-2"></span>Anforderungen

Stellen Sie sicher, dass Sie diese Anforderungen erfüllen, bevor Sie versuchen, diese Konfiguration durchzuführen:

- Grundkenntnisse der Konfiguration von Nexus Switches der Serie 5000
- Grundkenntnisse der Konfiguration von Nexus Switches der Serie 7000
- Grundkenntnisse von ERSPAN

### <span id="page-0-3"></span>Verwendete Komponenten

Die Informationen in diesem Dokument basieren auf den folgenden Software- und Hardwareversionen:

• Nexus 5000-Switch: Cisco Nexus Switch der Serie 5010 auf der Cisco NX-OS Software,

Version 5.1(3)N1(1) oder höher

Nexus 7000-Switch: Cisco Nexus Switches der Serie 7018 auf der Cisco NX-OS ● Softwareversion 5.1(3) oder höher

Die Informationen in diesem Dokument wurden von den Geräten in einer bestimmten Laborumgebung erstellt. Alle in diesem Dokument verwendeten Geräte haben mit einer leeren (Standard-)Konfiguration begonnen. Wenn Ihr Netzwerk in Betrieb ist, stellen Sie sicher, dass Sie die potenziellen Auswirkungen eines Befehls verstehen.

### <span id="page-1-0"></span>Konventionen

Weitere Informationen zu Dokumentkonventionen finden Sie in den [Cisco Technical Tips](/c/de_de/support/docs/dial-access/asynchronous-connections/17016-techtip-conventions.html) [Conventions](/c/de_de/support/docs/dial-access/asynchronous-connections/17016-techtip-conventions.html) (Technische Tipps zu Konventionen von Cisco).

## <span id="page-1-1"></span>Hintergrundinformationen

- ERSPAN ermöglicht die Remote-Überwachung mehrerer Switches im gesamten Netzwerk.
- Cisco Nexus Switches der Serie 5000 unterstützen nur ERSPAN-Quellsitzungen. Zielsitzungen werden im Nexus 5000-Switch nicht unterstützt. In diesem Dokument wird der Nexus 7000-Switch als ERSPAN-Zielsitzung verwendet, um den gespiegelten Datenverkehr vom Nexus 5000-Switch zu überwachen.
- ERSPAN besteht aus einer ERSPAN-Quellsitzung, routingfähigem, GRE-gekapselten (Generic Routing Encapsulation) ERSPAN und einer ERSPAN-Zielsitzung.
- Das ERSPAN transportiert gespiegelten Datenverkehr von den Quell-Ports verschiedener Switches zum Zielport, an den der Netzwerkanalysator angeschlossen ist. Der Datenverkehr wird am Quell-Switch gekapselt und an den Ziel-Switch übertragen, wo das Paket entkapselt und dann an den Ziel-Port gesendet wird.
- Sie können ERSPAN-Quell- und Zielsitzungen auf verschiedenen Switches separat konfigurieren.

#### ERSPAN-Quellen

- Die Schnittstellen, von denen der Datenverkehr überwacht werden kann, werden als ERSPAN-Quellen bezeichnet.
- Sie können alle Pakete für den Quellport überwachen, der empfangen (Eingang), übertragen (Ausgang) oder bidirektional (beide) wird.
- Zu den ERSPAN-Quellen gehören Quell-Ports, Quell-VLANs oder Quell-VSANs. Wenn ein VLAN als ERSPAN-Quelle angegeben wird, sind alle unterstützten Schnittstellen im VLAN ERSPAN-Quellen.

#### ERSPAN-Ziele

- Ziel-Ports empfangen den kopierten Datenverkehr von ERSPAN-Quellen.
- Der Zielport ist ein Port, der mit dem Gerät verbunden wurde, z. B. ein SwitchProbe-Gerät oder eine andere Remote Monitoring (RMON)-Anfrage oder ein Sicherheitsgerät, das die kopierten Pakete von einem oder mehreren Quellports empfangen und analysieren kann.
- Zielports sind nicht an einer Spanning Tree-Instanz oder an Layer 3-Protokollen beteiligt.

# <span id="page-1-2"></span>**Konfigurieren**

In diesem Abschnitt erhalten Sie Informationen zum Konfigurieren der in diesem Dokument beschriebenen Funktionen.

Hinweis: Verwenden Sie das [Command Lookup Tool](//www.cisco.com/cgi-bin/Support/Cmdlookup/home.pl) (nur [registrierte](//tools.cisco.com/RPF/register/register.do) Kunden), um weitere Informationen zu den in diesem Abschnitt verwendeten Befehlen zu erhalten.

#### <span id="page-2-0"></span>Netzwerkdiagramm

In diesem Dokument wird die folgende Netzwerkeinrichtung verwendet:

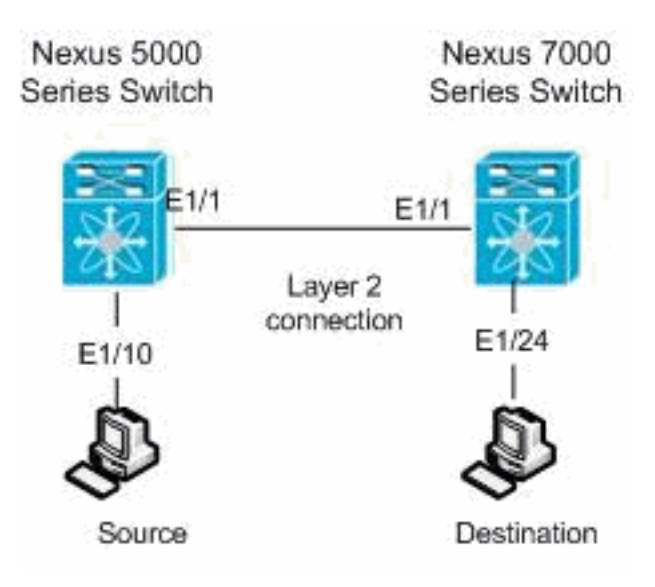

### <span id="page-2-1"></span>Konfigurationen

In diesem Dokument werden folgende Konfigurationen verwendet:

- Nexus 5000-Switch
- Nexus 7000-Switch

```
Nexus 5000-Switch
Nexus 5000#configure terminal
!--- Configures an ERSPAN source session Nexus
5000(config)#monitor session 3 type erspan-source
!--- Configure the sources and traffic direction Nexus
5000(config-erspan-src)#source interface Ethernet1/10
both
!--- Configure the destination IP address in the ERSPAN
session Nexus 5000(config-erspan-src)#destination ip
10.23.21.8
!--- Configure the ERSPAN ID Nexus 5000(config-erspan-
src)#erspan-id 903
!--- Configure the VRF Nexus 5000(config-erspan-src)#vrf
default
!--- Enable the ERSPAN source session (by default the
session is in shutdown state) Nexus 5000(config-erspan-
src)#no shut
Nexus 5000(config-erspan-src)#exit
!--- Configure the ERSPAN global origin IP address Nexus
5000(config)#monitor erspan origin ip-address
```
#### **10.254.254.30 global**

```
!--- Configure the IP address for loopback interface,
which is used as source of the ERSPAN traffic Nexus
5000(config)#interface loopback1
Nexus 5000(config-if)#ip address 10.254.254.30/32
```
Nexus 5000(config-if)#**exit**

```
Nexus 5000(config)#interface Ethernet1/1
Nexus 5000(config-if)#switchport
Nexus 5000(config-if)#switchport mode trunk
Nexus 5000(config-if)#no shutdown
```

```
Nexus 5000(config)#feature interface-vlan
Nexus 5000(config)#interface Vlan 12
Nexus 5000(config-if)#ip address 10.23.21.7/29
Nexus 5000(config-if)#no ip redirects
Nexus 5000(config-if)#no shutdown
Nexus 5000(config-if)#exit
```
*!--- Save the configurations in the device.* switch(config)#**copy running-config startup-config** Switch(config)#**exit**

#### Nexus 7000-Switch

Nexus 7000#**configure terminal**

```
!--- Configures an ERSPAN destination session Nexus
7000(config)#monitor session 4 type erspan-destination
!--- Configures the source IP address Nexus 7000(config-
erspan-src)#source ip 10.23.21.8
!--- Configures a destination for copied source packets
Nexus 7000(config-erspan-src)#destination interface
Ethernet1/24
!--- Configure the ERSPAN ID Nexus 7000(config-erspan-
src)#erspan-id 903
!--- Configure the VRF Nexus 7000(config-erspan-src)#vrf
default
!--- Enable the ERSPAN destination session (by default
the session is in shutdown state) Nexus 7000(config-
erspan-src)#no shutdown
Nexus 7000(config-erspan-src)#exit
Nexus 7000(config)#interface Ethernet1/24
Nexus 7000(config-if)#switchport monitor
Nexus 7000(config-if)#exit
Nexus 7000(config)#feature interface-vlan
Nexus 7000(config)#interface Vlan 12
Nexus 7000(config-if)#ip address 10.23.21.8/29
Nexus 7000(config-if)#no ip redirects
Nexus 7000(config-if)#no shutdown
Nexus 7000(config-if)#exit
Nexus 7000(config)#interface Ethernet1/1
Nexus 7000(config-if)#switchport
Nexus 7000(config-if)#switchport mode trunk
Nexus 7000(config-if)#no shutdown
Nexus 7000(config-if)#exit
!--- Save the configurations in the device. Nexus
```
# <span id="page-4-0"></span>**Überprüfen**

In diesem Abschnitt überprüfen Sie, ob Ihre Konfiguration ordnungsgemäß funktioniert.

Das [Output Interpreter Tool](https://www.cisco.com/cgi-bin/Support/OutputInterpreter/home.pl) (nur [registrierte](//tools.cisco.com/RPF/register/register.do) Kunden) (OIT) unterstützt bestimmte show-Befehle. Verwenden Sie das OIT, um eine Analyse der Ausgabe des Befehls show anzuzeigen.

#### Switch der Serie Nexus 5000:

Verwenden Sie den Befehl [show monitor,](//www.cisco.com/en/US/docs/switches/datacenter/sw/5_x/nx-os/system_management/command/reference/sm_cmd_show.html#wp1255941) um den Status der ERSPAN-Sitzungen anzuzeigen.

Nexus 5000# **show monitor** Session State Reason **Description** ------- ----------- ---------------------- -------------------------------- 3 up The session is up

Verwenden Sie den Befehl [show monitor session \[session\\_number\],](//www.cisco.com/en/US/docs/switches/datacenter/nexus5000/sw/command/reference/layer2/n5k-l2_cmds_show.html#wp1438873) um die Konfiguration der ERSPAN-Sitzung anzuzeigen.

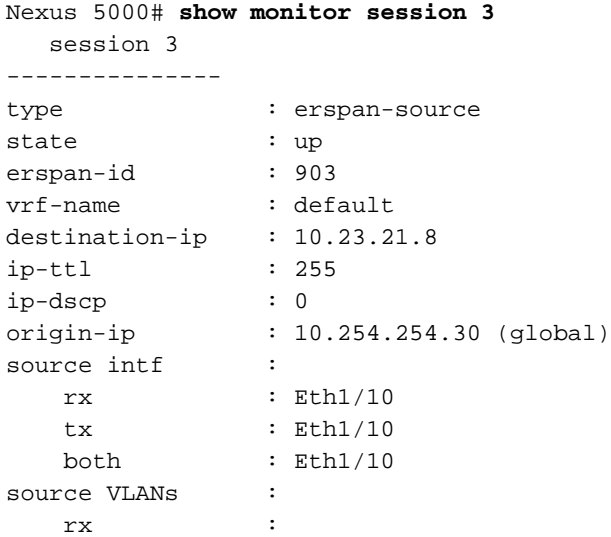

Verwenden Sie den Befehl [show running-config monitor,](//www.cisco.com/en/US/docs/switches/datacenter/nexus5000/sw/command/reference/layer2/n5k-l2_cmds_show.html#wp1749693) um die aktuelle ERSPAN-Konfiguration anzuzeigen.

Nexus 5000# **show running-config monitor**

```
!Command: show running-config monitor
!Time: Thu Apr 19 09:32:27 2012
version 5.1(3)N1(1)
monitor session 3 type erspan-source
  erspan-id 903
  vrf default
  destination ip 10.23.21.8
   source interface Ethernet1/10 both
   no shut
```
monitor erspan origin ip-address 10.254.254.30 global

#### Switch der Serie Nexus 7000:

Verwenden Sie den Befehl [show monitor,](//www.cisco.com/en/US/docs/switches/datacenter/sw/6_x/nx-os/system_management/command/reference/sm_cmd_show.html#wp1255941) um den Status der ERSPAN-Sitzungen anzuzeigen.

Nexus 7000# **show monitor** Session State Reason **Reason** Description ------- ----------- ---------------------- -------------------------------- 4 up The session is up

Verwenden Sie den Befehl [show monitor session \[session\\_number\],](//www.cisco.com/en/US/docs/switches/datacenter/sw/6_x/nx-os/system_management/command/reference/sm_cmd_show.html#wp1255143) um die Konfiguration der ERSPAN-Sitzung anzuzeigen.

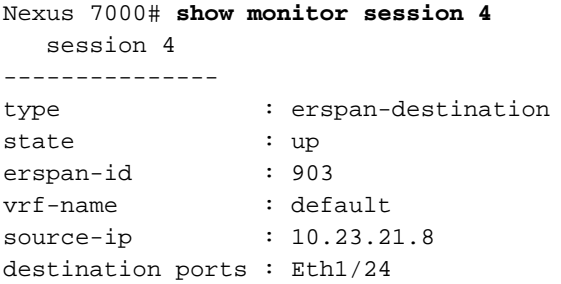

Legend:  $f = forwarding enabled, 1 = learning enabled$ Verwenden Sie den Befehl [show running-config monitor,](//www.cisco.com/en/US/docs/switches/datacenter/sw/6_x/nx-os/system_management/command/reference/sm_cmd_show.html#wp1389257) um die aktuelle ERSPAN-Konfiguration anzuzeigen.

Nexus 7000# **show running-config monitor**

```
!Command: show running-config monitor
!Time: Thu Apr 19 11:13:28 2012
version 5.1(3)
monitor session 4 type erspan-destination
  erspan-id 903
  vrf default
  source ip 10.23.21.8
  destination interface Ethernet1/24
   no shut
```
## <span id="page-5-0"></span>**Fehlerbehebung**

Für diese Konfiguration sind derzeit keine spezifischen Informationen zur Fehlerbehebung verfügbar.

## <span id="page-5-1"></span>Zugehörige Informationen

- [Unterstützung für Cisco Nexus Switches der Serie 5000](//www.cisco.com/en/US/products/ps9670/tsd_products_support_series_home.html?referring_site=bodynav)
- [Unterstützung für Cisco Nexus Switches der Serie 7000](//www.cisco.com/en/US/products/ps9402/tsd_products_support_series_home.html?referring_site=bodynav)
- [Produktsupport für Switches](//www.cisco.com/cisco/web/psa/default.html?mode=prod&level0=268438038&referring_site=bodynav)
- [Unterstützung der LAN Switching-Technologie](//www.cisco.com/cisco/web/psa/default.html?mode=tech&level0=268435696&referring_site=bodynav)
- [Technischer Support und Dokumentation Cisco Systems](//www.cisco.com/cisco/web/support/index.html?referring_site=bodynav)